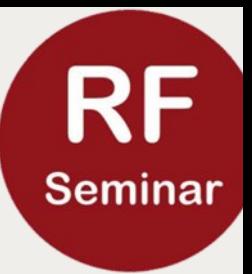

### µ' en µ'' bepaling met de nanoVNA, niet met de "excel"- methode maar nu m.b.v. nanovna-Saver.

Herman van Rees, PA0VRE

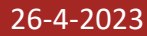

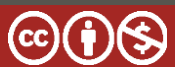

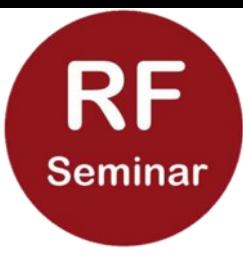

# Wat heb je nodig?

✓Nano vna

✓PC met nieuwste versie van Saver .

- ✓Gebruiks ervaring met Saver.
- ✓Meetkamer
- ✓50 Ohm cal. weerstand

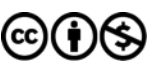

# $RF$ <br>Seminar De meetkamer gemaakt door Henk PA0HKZ

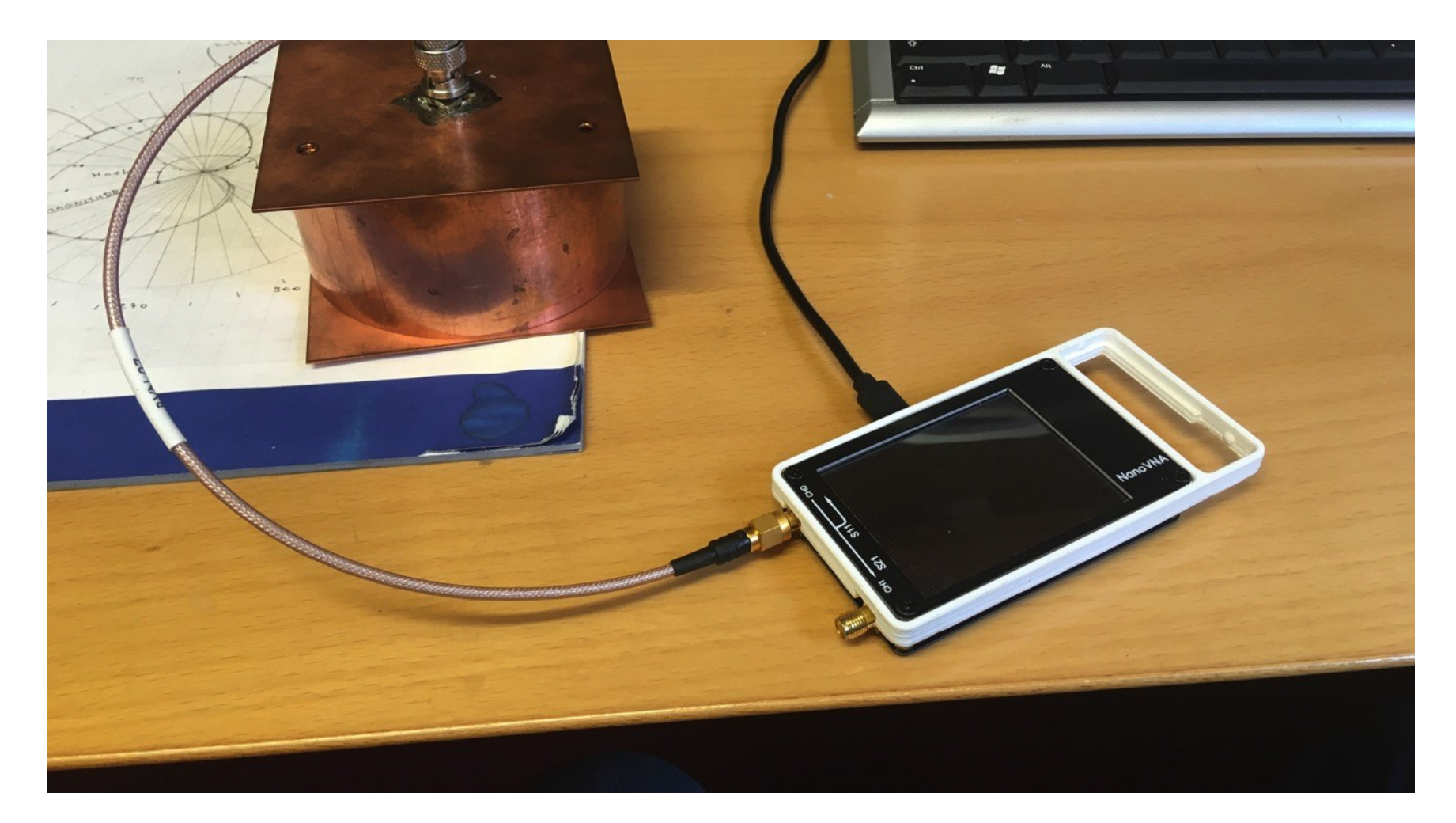

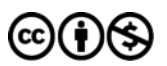

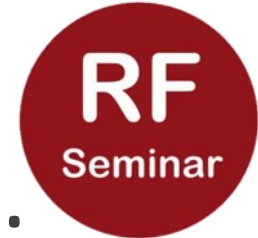

## Of het nou een grote ring....

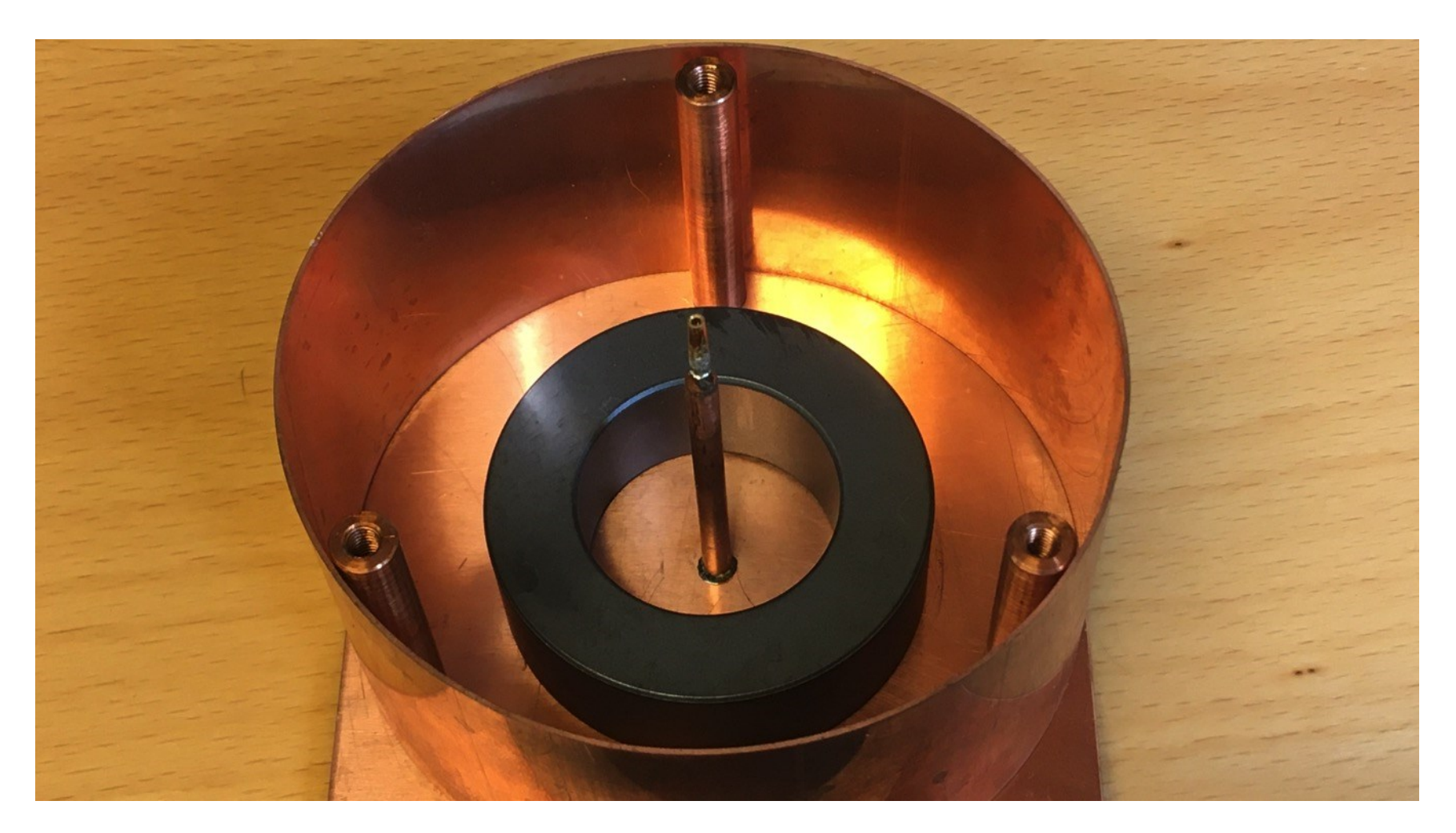

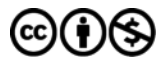

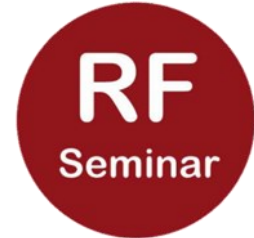

# Of een kleine ring betreft..

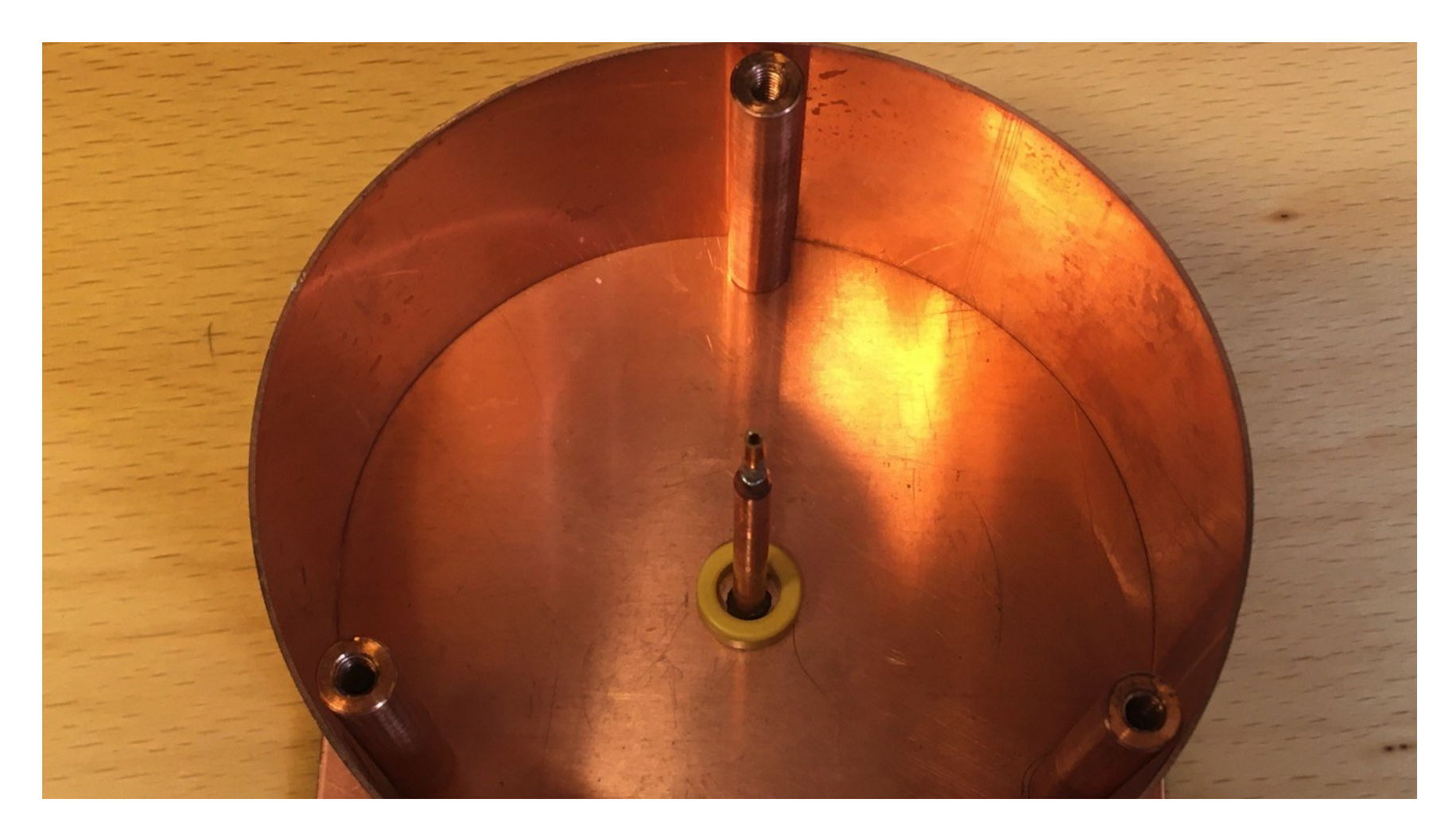

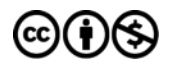

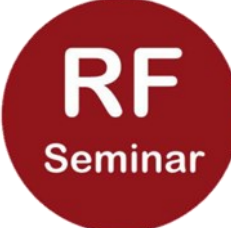

# Wat moest je doen? (toen)

- ✓Start en stopfrequentie instellen
- $\checkmark$  Kalibratie: open, short=meetkamer, load=50  $\Omega$
- ✓Ringkern plaatsen en S11 meten.
- ✓S11 data exporteren in een <filenaam>.S1P file met nanovna Saver.
- ✓S1P file importeren in Excel rekenblad.
- $\checkmark$  Maten ringkern invoeren en  $\mu'$ ,  $\mu''=f(f)$  zijn bekend
- ✓Plotprogramma laden met berekende waarden van µ' en µ''

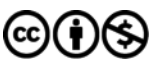

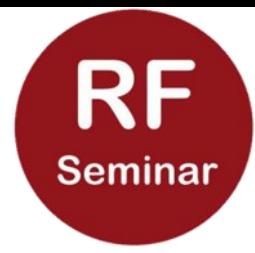

# Wat moet je nu doen?

- ✓ Start en stopfrequentie instellen.
- ✓ Kalibratie: open, short(=lege meetkamer), load=50 Ω (in Saver).
- ✓ Gem. Magn. Lengte en doorsnede van te meten ringkern invoeren. (in mm)
- ✓ Ringkern in meetkamer plaatsen.
- ✓ Resultaten direct op scherm zichtbaar!
- ✓ Schaalwaarden aanpassen.

### $\left[\begin{array}{c}\mathsf{RF}\end{array}\right]$ Meetmodus kiezen, S11 µ

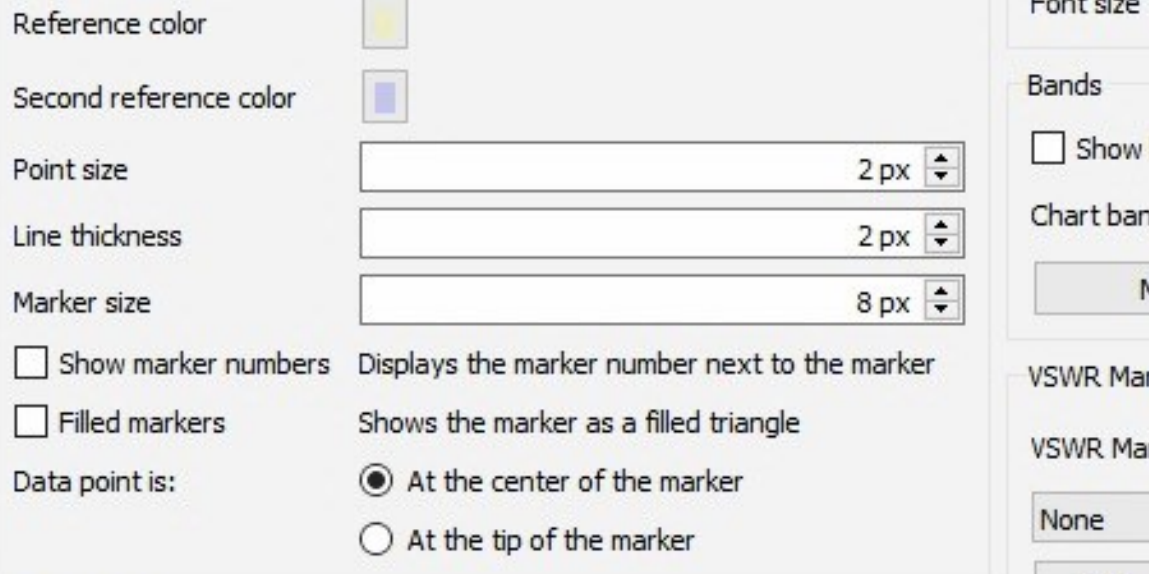

# bands ıds Manage bands

v

õ

#### Displayed charts

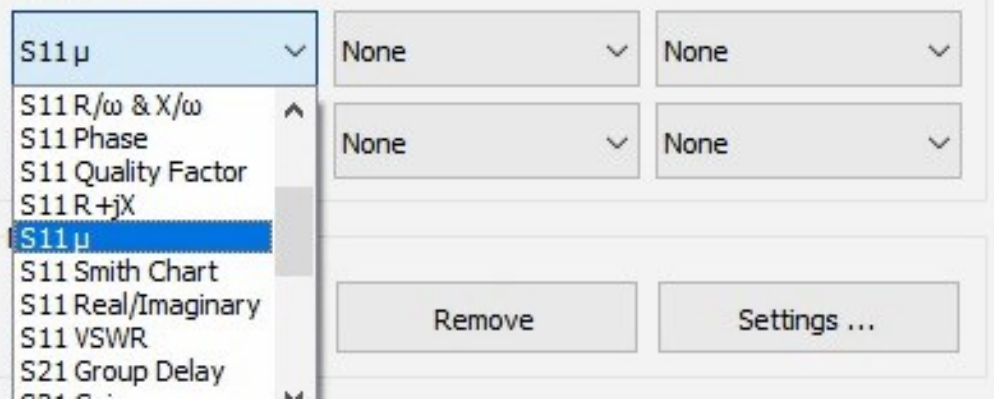

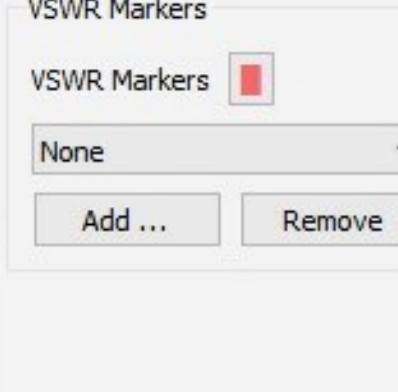

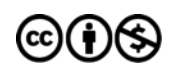

### Rechts klikken op plotgebied **Seminar** en core length en area invullen

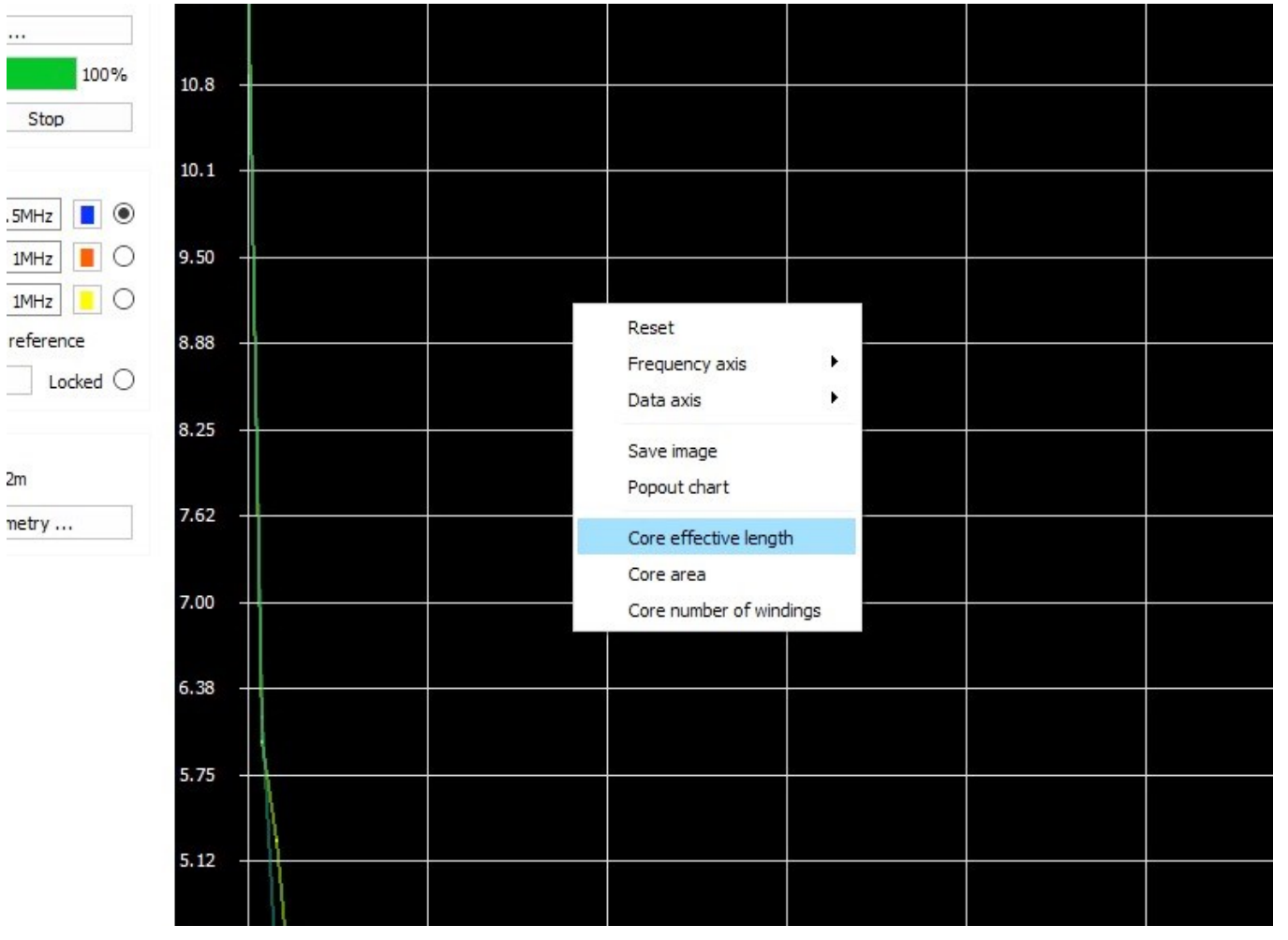

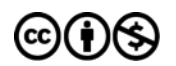

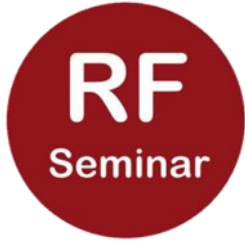

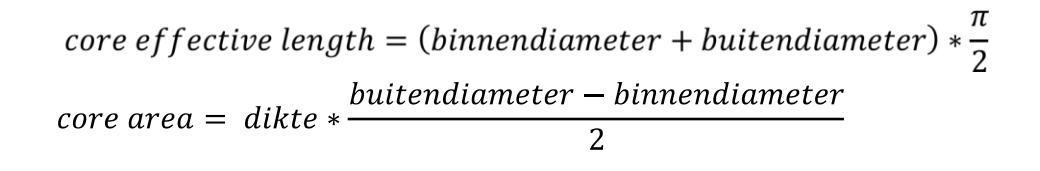

#### Alle maten in mm!

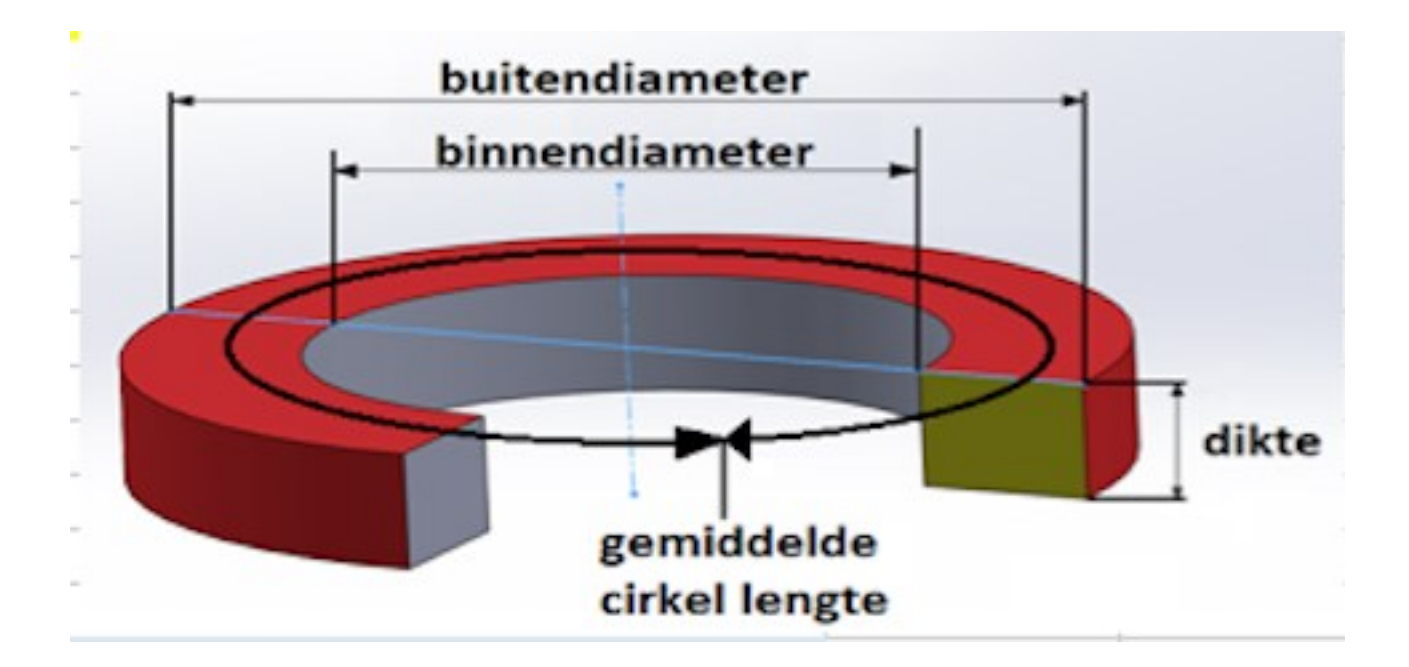

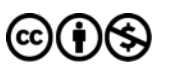

# Wat zit er onder de motorkap<sup>Seminar</sup>

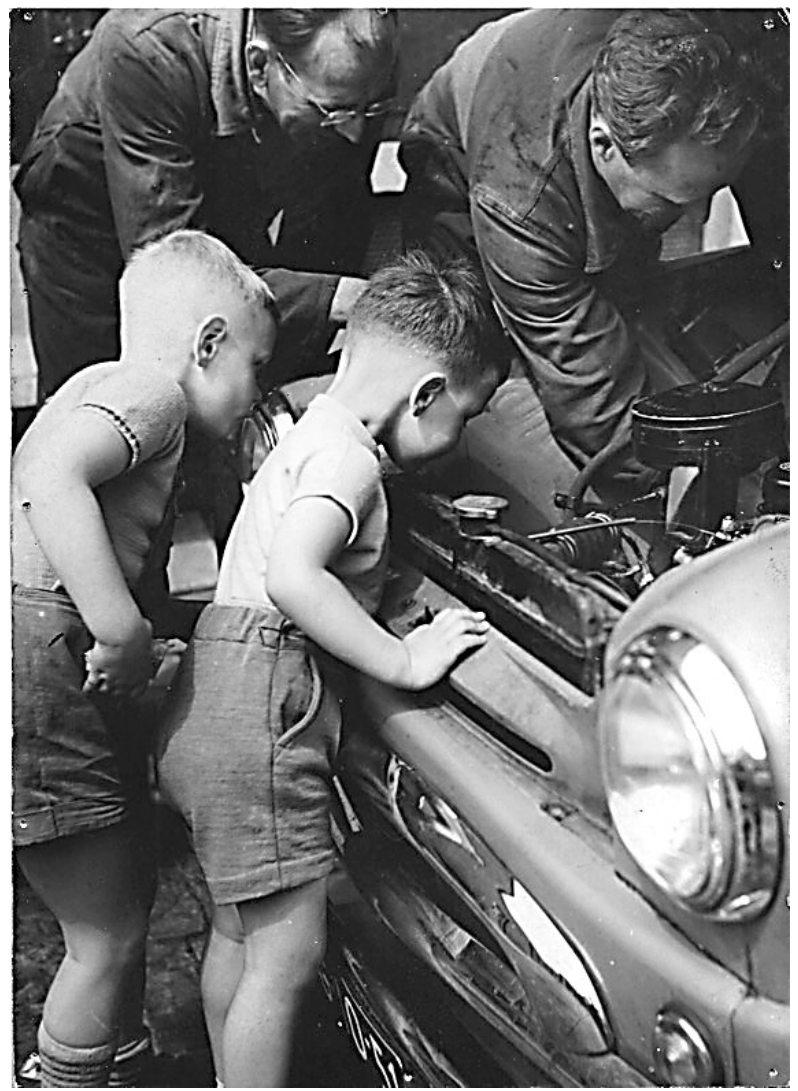

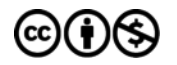

 $26-4-2023$   $\left(\text{cc}\right)\left(\frac{1}{2}\right)\left(\frac{1}{2}\right)$  RF SEMINAR - PAOVRE 11

### Excel rekenblad, vervallen

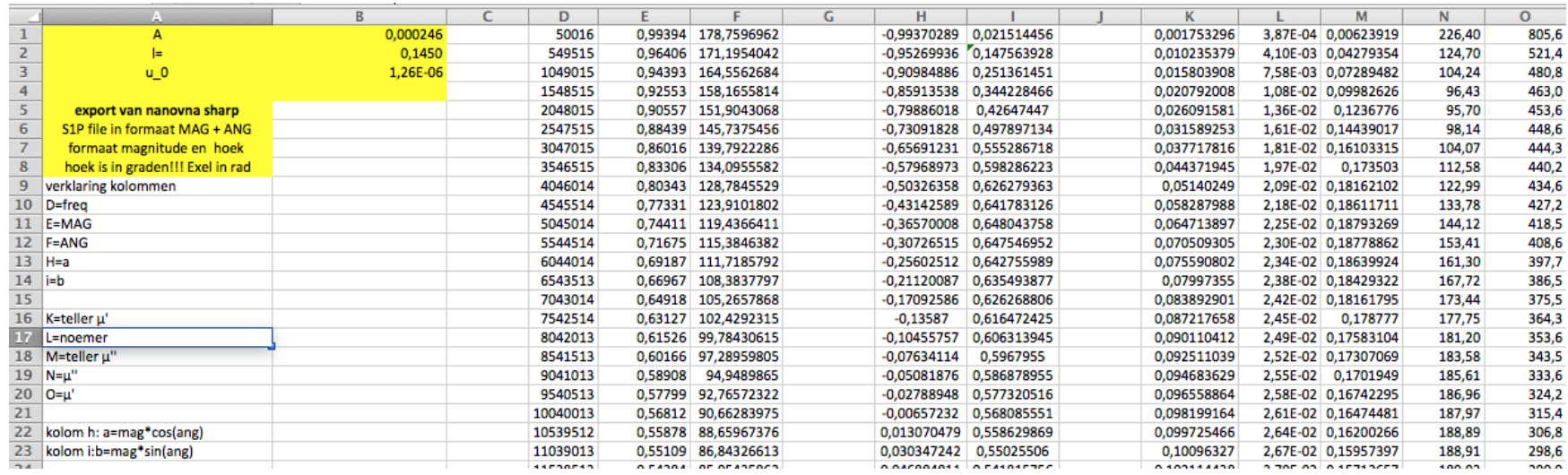

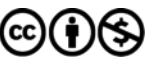

*Theorie*

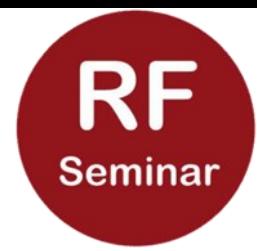

De impedantie als functie van de frequentie van een spoel is gegeven door :

- Z= r + J2*.π.f.L* en L is gegeven door: *L=n<sup>2</sup> .µ0 .µ'r .A/l*
- n=aantal windingen, meetkamer: n= 1

 $\mu_0$ =1,26.10<sup>-6</sup>

A doorsnede ringkern in m<sup>2</sup>

l = gemiddelde lengte ringkern in m

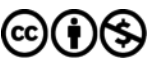

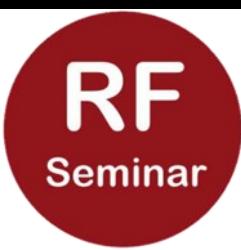

in  $Z = J2.r.f.L$  met  $L=n^2.\mu_0.\mu_r.A/I$ is  $\mu_r$  de enige onbekende dus:  $Z * l$  $\frac{1}{n^2 * \mu_0 * A * \omega} = \mu_r$ Gedaante van  $\mu_r$ :  $\mu_r = \mu'_r - j \mu''_r$ 

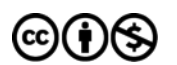

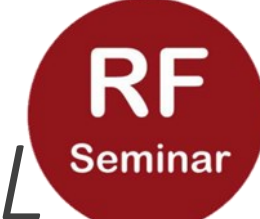

# Verliesvrij kernmateriaal: X<sub>I</sub>=µ'JwL<sup>Seminar</sup>

### Met verliezen:

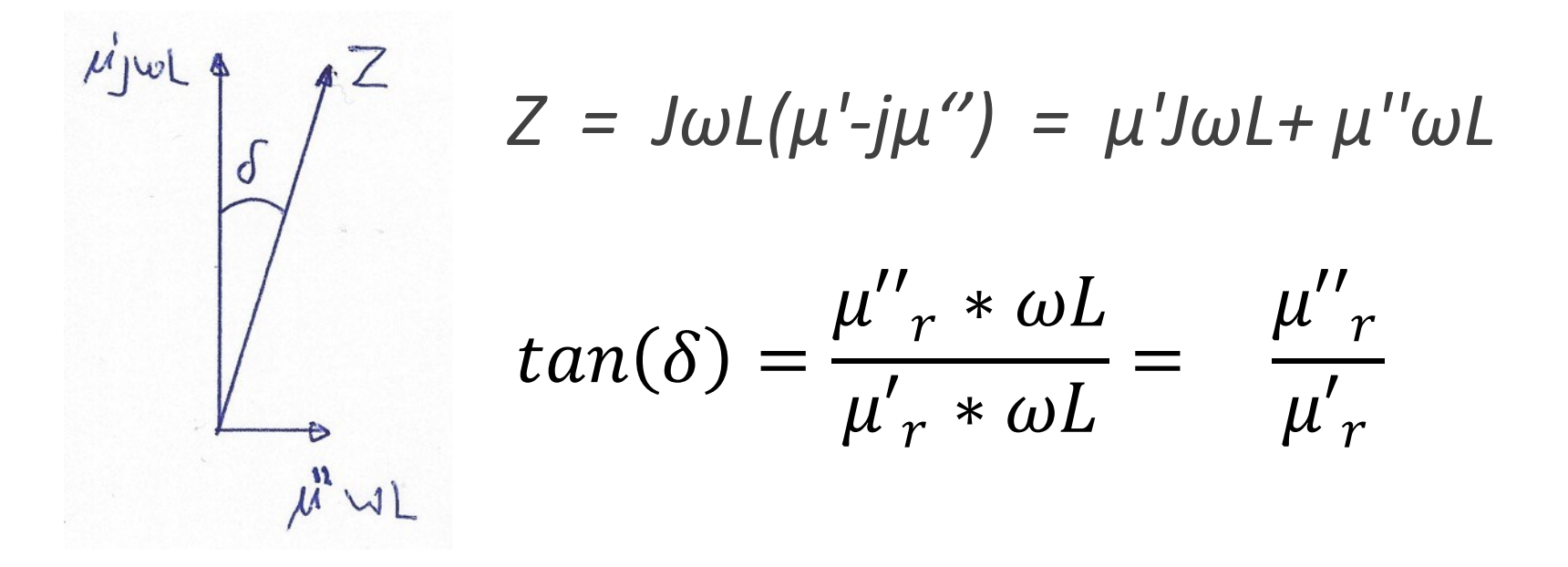

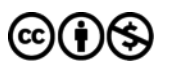

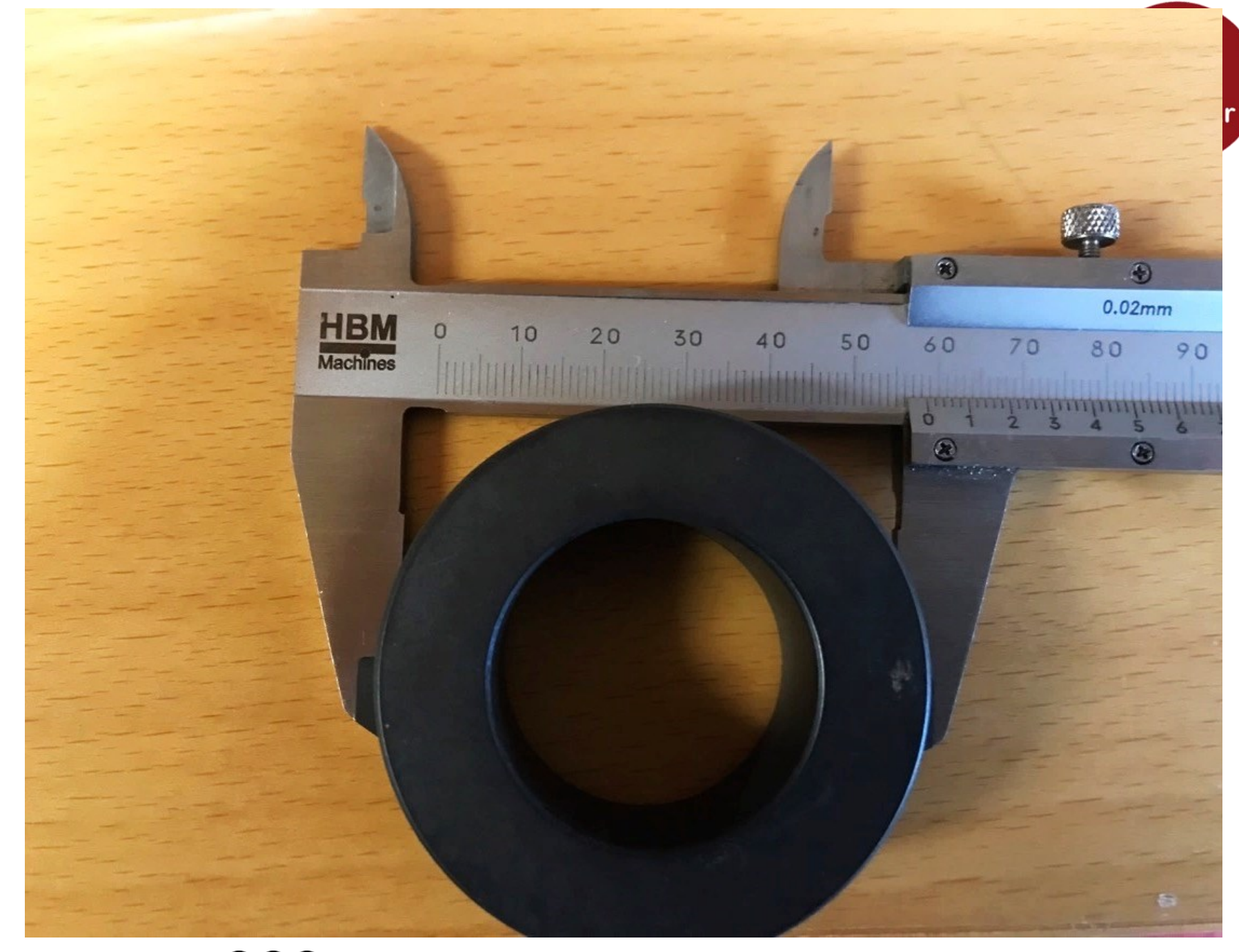

![](_page_15_Picture_2.jpeg)

![](_page_16_Figure_0.jpeg)

![](_page_16_Picture_2.jpeg)

![](_page_17_Figure_0.jpeg)

![](_page_17_Picture_2.jpeg)

![](_page_18_Figure_0.jpeg)

![](_page_18_Picture_2.jpeg)

![](_page_19_Picture_0.jpeg)

Bij bovenstaande plaatjes afgelezen: Rond 4 MHz is tang. delta 70/400=0,175 Rond 45MHz ca. 140/113=1,24

0,175 en 1,24 wijzen op een behoorlijk verlies.

Tang delta wordt meestal bij ongeveer f=1MHz gespecificeerd.

Een waarde van b.v. 40 E-6 is verliesarm.

![](_page_19_Picture_6.jpeg)

#### specificatie fabrikant

![](_page_20_Picture_1.jpeg)

61

#### **Material**

A high frequency perminvar NiZn ferrite designed for a range of inductive applications up to 25 MHz where low loses are required. It is also used in EMI noise suppression applications for frequencies above 200 MHz.

#### **Specifications**

![](_page_20_Picture_57.jpeg)

Note: values are typical and based on measurements of a standard toroid at 25 °C

![](_page_20_Figure_8.jpeg)

![](_page_20_Picture_11.jpeg)

#### Verliesvrij tot 100MHz

![](_page_21_Picture_1.jpeg)

![](_page_21_Picture_2.jpeg)

A perminvar NiZn ferrite designed for high frequency applications (up to 100 MHz) including broadband transformers, antennas and high Q inductors.

#### **Specifications**

![](_page_21_Picture_55.jpeg)

No

![](_page_21_Figure_7.jpeg)

![](_page_21_Figure_8.jpeg)

![](_page_21_Picture_10.jpeg)

# div. Materialen en hun gebruik RF afh. van F (bron amidon)

![](_page_22_Picture_25.jpeg)

![](_page_22_Picture_3.jpeg)

### T50-6

![](_page_23_Picture_1.jpeg)

![](_page_23_Picture_2.jpeg)

![](_page_23_Picture_4.jpeg)

**RF** Seminar

![](_page_24_Figure_1.jpeg)

![](_page_24_Figure_2.jpeg)

![](_page_24_Picture_4.jpeg)

 $26-4-2023$   $\text{CO}$   $\text{O}$   $\text{O}$ 

#### Een paars gekleurde ringkern Seminar 200 188 188 175 175 162 162 150 150 138 138 125 125 112 112 100 100 87.5 87.5 75.0 75.0 62.5 62.5 50.0 50.0  $37.5$  $37.5$ 25.0 25.0  $12.5$ 12.5  $0.00$  $0.00$ 7.250M 13.50M 51.00M 19.75 26.00M 32.25M 38.50M 44.75M

![](_page_25_Picture_2.jpeg)

26-4-2023 **CC (1) S** RF SEMINAR - PA0VRE

### Samenvattend:

![](_page_26_Picture_1.jpeg)

- $\mu_r$  is reëel voor verliesvrij kernmateriaal.
- $\mu_r$  is complex wanneer sprake is van verliezen.
- In de praktijk altijd verliezen, -> complexe  $\mu_r$  en Z van toepassing.
- Frequentie gebied waarin kernmateriaal wordt toegepast afhankelijk van verloop  $\mu_r$  en toepassing, filter, trafo of EMI onderdrukking.
- AL waarde is frequentie afhankelijk als  $\mu_r$  niet vlak verloopt.

![](_page_26_Picture_8.jpeg)

![](_page_27_Picture_0.jpeg)

# Gebruik van AL  $Al = \frac{L}{n^2}$

$$
n = \sqrt{\frac{L}{Al}}
$$

Nodig een inductie van 100*μ*H, Al=250nH/n<sup>2</sup> Voorbeeld

$$
n = \sqrt{\frac{100000}{250}} = 20
$$

![](_page_27_Picture_6.jpeg)

### De s1p file opbouw

Z ( a + *jb*) is in S11 formaat gegeven in de \*.S1P file.

Het S11 formaat heet " Touchstone" formaat.

Touchstone is een file formaat specificatie waarmee de SnP files beschreven worden. Zie <https://groups.io/g/rfseminar/files> Daar heb ik een concept standaard geüpload ter inzage.

ook voorbeeldfiles van S1P files

![](_page_28_Picture_6.jpeg)

De relatie tussen S11 ( touchstone formaat) en Z (a+jb) wordt gegeven door:

$$
Z = 50 * \frac{1 + S11}{1 - S11}
$$

De uitwerking van die complexe deling is in sheet 19 gegeven. Dat levert Z op.

Met het reëele deel a en het complexe deel jb van Z kan vervolgens µ" en µ' berekend worden, zie sheet 10 en 19.

![](_page_29_Picture_5.jpeg)

![](_page_30_Picture_0.jpeg)

De functie S2Z(S11) in de DG8SAQ software zet de S11 parameter automatisch om in een reëel en imaginair deel van Z.

Die luxe hebben wij met de nanoVNA niet, vandaar het complexe rekenwerk.

![](_page_30_Picture_4.jpeg)

![](_page_31_Picture_0.jpeg)

Nog wat valkuilen:

Sharp exporteert in magnitude en graden

Excel rekent in radialen

Saver exporteert in R + Jx

S1p file met decimaalpunt, Excel met komma Gevolg:

Aparte Excel voor sharp

Aparte Excel voor saver

![](_page_31_Picture_9.jpeg)

# Een grafiek maken?

De kolommen frequentie, µ' en µ'' uit Excel plotten.

Suggestie: MagicPlotStudent<sup>1)</sup>

Geen plot: -> µ' en µ''uitlezen uit Excel per frequentie.

frequentie = kolom D;  $\mu''$  = kolom N;  $\mu'$  = kolom  $\bigcap$ 

![](_page_32_Picture_6.jpeg)

Conversion touchstone format to komplex number  $a + jb$ 

a and b are normalized to 50 $\Omega$  and used in  $(1)$  and  $(2)$ 

Output touchstone format of NanoVNA-Saver: freq. [Hz] re im The values in columns re en im are  $a$  and *jb* normalized to 50 $\Omega$ with  $a$  and  $b$  known, calculate Z according to

$$
Z=c + Jd = Z_0 \frac{1+S11}{1-S11} = Z_0 \frac{1+a+jb}{1-(a+jb)}
$$

$$
Z = Z_0 \cdot \frac{((1+a)+jb)((1-a)+jb)}{((1-a)-jb)((1-a)+jb)} = Z_0 \cdot \frac{1-a^2+jb+jab+jb-jab-b^2}{1-2a+a^2+jb-jab-jb+jab+b^2}
$$

 $=Z_0 \frac{1-a^2-b^2+2jb}{1-2a+a^2+b^2}$ 

The real part c of Z is:  $Z_0 \frac{1-a^2-b^2}{1-2a+a^2+b^2}$ ; The imaginairy part d is:  $Z_0 \frac{2b}{1-2a+a^2+b^2}$ Now the final calculations can be performed!

$$
\mu_r^{\nu} = 50 \frac{1 - a^2 - b^2}{1 - 2a + a^2 + b^2} \left( \frac{l}{2 \pi r \cdot f \cdot \mu_0 \cdot n^2 \cdot A} \right)
$$
 (1)

$$
\mu_{r} = 50 \frac{1}{1 - 2a + a^{2} + b^{2}} \frac{1}{2 \cdot \pi \cdot f \cdot \mu_{0} \cdot n^{2} \cdot A}
$$
 (2)

*l*=average length of toroid magnetic circuit; A= cross section of toroid;  $\mu_0$ =4 \*  $\pi$  \* 10<sup>-7</sup> ; *l* [m] ; A [ $m^2$ ]; n<sup>2</sup>=1 in this test set-up

> may 2020 **PAOVRE**

![](_page_33_Picture_11.jpeg)

![](_page_33_Picture_13.jpeg)

![](_page_34_Picture_0.jpeg)

### Dank voor uw aandacht.

### Vragen?

![](_page_34_Picture_4.jpeg)